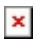

[Knowledgebase](https://support.easygen.org/en-US/kb) > [easYgen-3000XT](https://support.easygen.org/en-US/kb/easygen-3000xt) > [application](https://support.easygen.org/en-US/kb/application) > [How can I deactivae easYgens](https://support.easygen.org/en-US/kb/articles/how-can-i-deactivae-easygens-generator-voltage-and-frequency-monitoring-by-a-defined-time) [generator voltage and frequency monitoring by a defined time?](https://support.easygen.org/en-US/kb/articles/how-can-i-deactivae-easygens-generator-voltage-and-frequency-monitoring-by-a-defined-time)

How can I deactivae easYgens generator voltage and frequency monitoring by a defined time? Clemens - 2024-10-10 - [application](https://support.easygen.org/en-US/kb/application)

## **Discrete Input to deactivate Gen. Voltage and Frequency for certain time [in seconds]**

Example solution as follows…

## **Prepare Volt-/Freq. Monitoring parameters**

(instead of "Always" or "LM:Rel.Eng.Monitoring" enabled, here put Flags accordingly)

 $\pmb{\times}$ 

 $\pmb{\times}$ 

## **Prepare an internal AM to generate a ONE SHOT pulse**

 $L1 =$  Discrete input that triggers the pulse

 $C1 =$  time in seconds, the pulse shall be ON

This pulse defines the time how long the V/f-monitoring shall deactivate in the end.

 $\pmb{\times}$ 

## **Prepare the Flags #1 and #2**

Flag 1

(TRUE as long as logical state of AM#3 is FALSE. i.e. the linked monitors stay normally always active)

 $\pmb{\times}$ 

Flag 2

(TRUE as long as LM:Rel.Engine monitor is released AND logical state of AM#3 is FALSE. i.e. to keep the default dependency of Engine Monitor release, plus the AM#3 state. So, the linked monitors stay normally always active after engine monitor delay time)

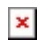

**Now, if DI#9 latches the one shot pulse in AM#3, the Volt. / Freq. Monitoring gets inactive for the configured time in C1 in AM#3**